#### com.Cisco باسح ىلإ لوصولل ةمدخ دقع ءاشنإ  $\frac{1}{2}$

## تايوتحملا

ةمدقملا <mark>ةيس|س|ْل</mark>ا تابلطتملا com.Cisco باسح ىلإ Cisco ةمدخ دقع ةفاضإ <u>اهحال ص|و ءاطخأل</u>ا فاشكت س| ةلص تاذ تامولعم

# ةمدقملا

.com.Cisco باسح ىلإ Cisco ةمدخ دقع ةفاضإ ةيلمع دنتسملا اذه فصي

# ةيساسألا تابلطتملا

:تانايبلا هذه ىلإ لوصولا قح كيدل نوكي نأ بجي ،ءدبلا لبق

- [com.Cisco ىلع طشنلا باسحلا](/content/en/us/about/help/login-account-help.html) ●
- [دقعلا مقر](/content/en/us/support/docs/security/web-security-appliance/118223-qanda-csa-00.html?dtid=osscdc000283) ●

## com.Cisco باسح ىلإ Cisco ةمدخ دقع ةفاضإ

.cisco.com باسح مادختساب لوخدلا لجسو <u>Cisco Software Central</u> ىلإ لقتنا. 1 ةوطخلا

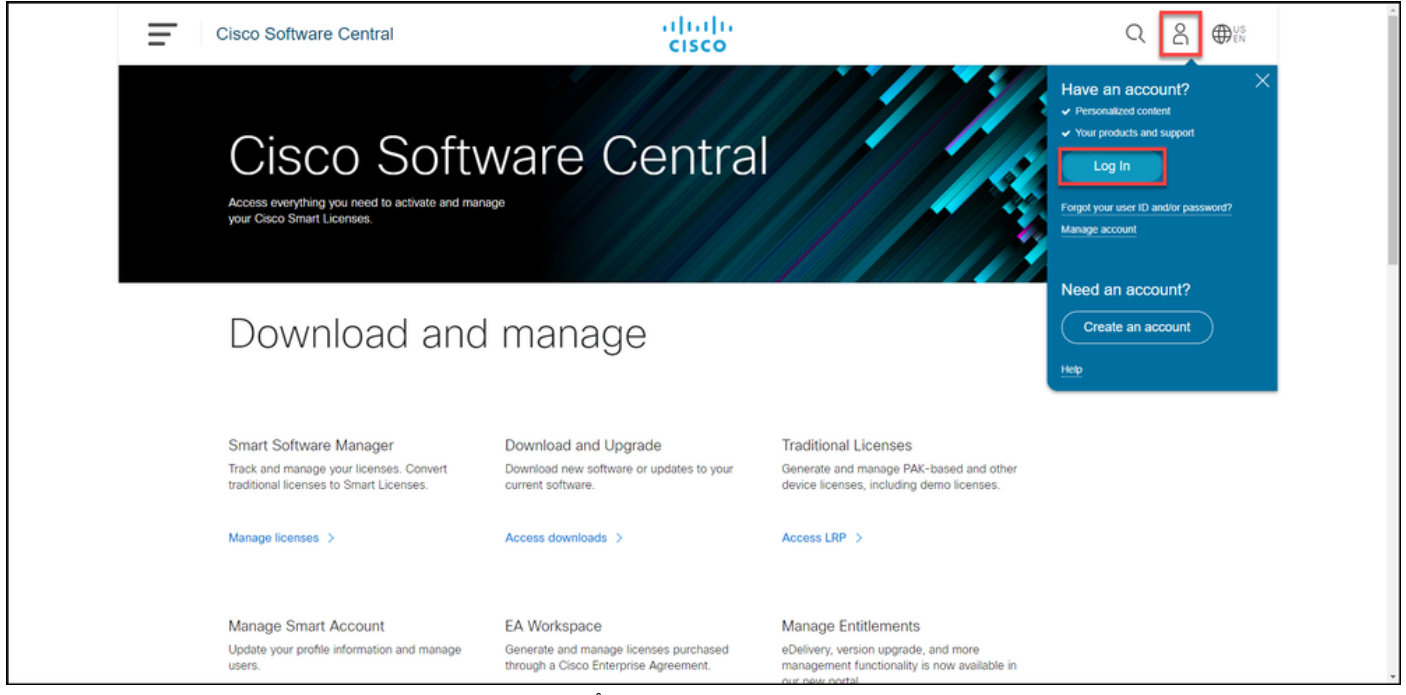

.صيصختلا فلم ةرادإ رتخأ مث ،صيصختلا فلم رز رقنا 2. ةوطخلا

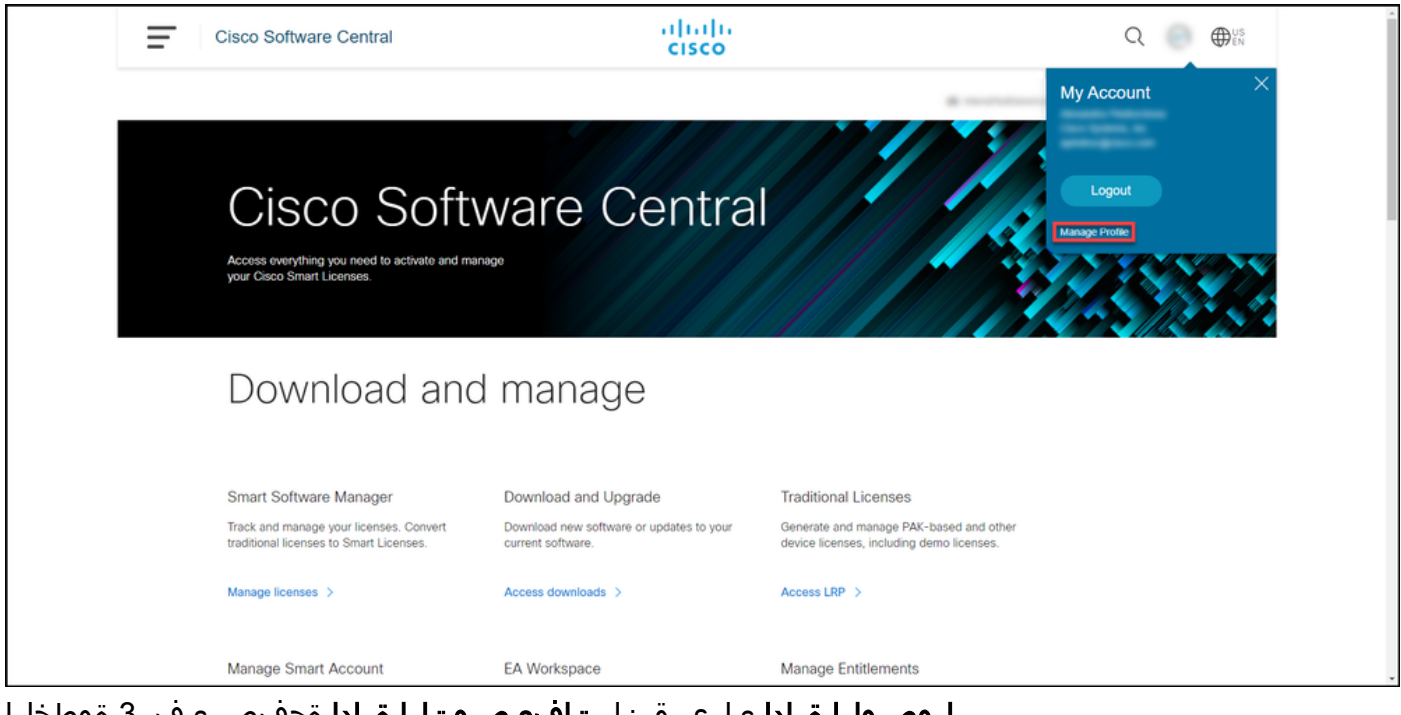

.**لوصول**ا ةرادإ ىلع رقنا ،**تافيصوتل**ا ةرادإ ةحفص يف 3. ةوطخلا

.

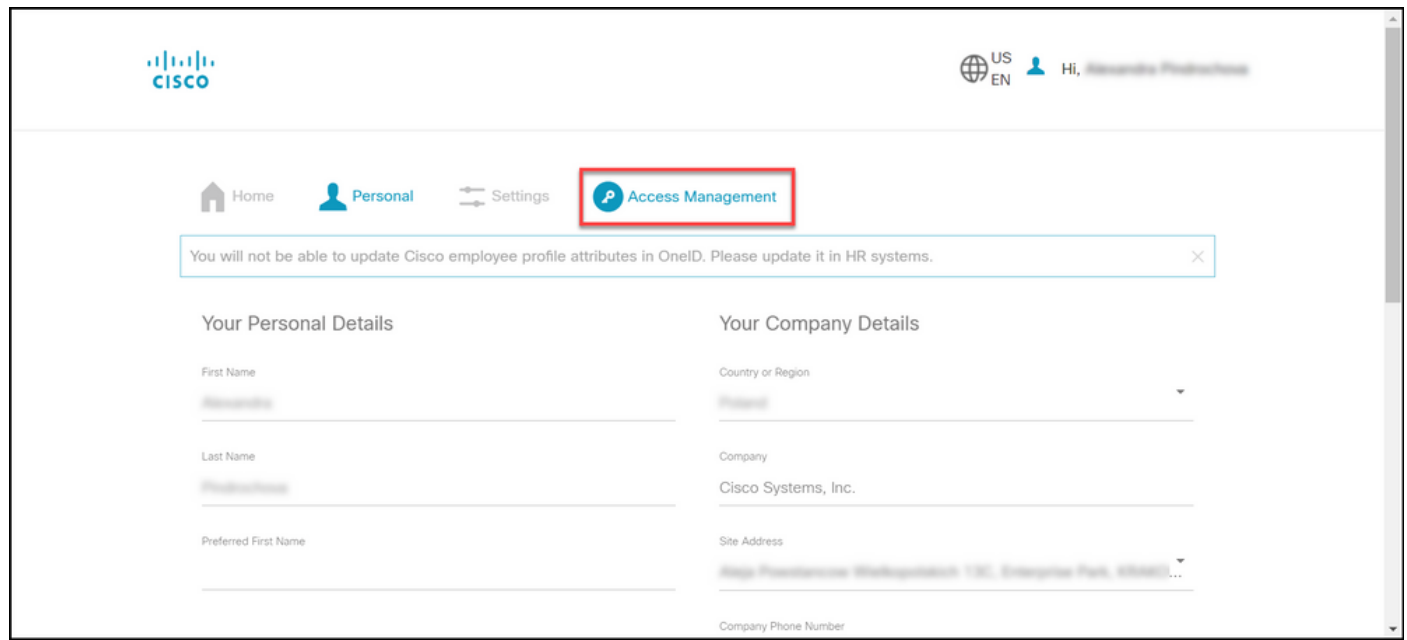

.**لوصو ةفاضإ** قوف رقنا ،**معدلاو تامدخلا** نمض ،**لوصول**ا بيوبتلا ةمالع يف .4 ةوطخلا

،Cisco.com عقوم ىلء كباسحب لءفالاب انرتقم كب صاخلا ةمدخلا دقع ناك اذإ :**ةظحالم** .<br>Your Access - بيوبتلI ةمالع يف كب صاخلI يلIحلI دقعلI ىلء روثعلI كنكميف ،Cisco.com عقوم ىلّء كباس ب ّ مردخلا دقع نارقٍ اقبّسم تّبلط دّق تنكّ اذإ ."ي ل|عل ل بي سي سيست بي سي تابل سي تابل علي المستوى الوصولا تابل من العامل المستوى .<br>الوصوليا تابلط" بي وبتلا ةم الع يف كب ةصاخلا لوصولا ا تابلط ىلع روثعلا كنكميف ."كب ةصاخلا

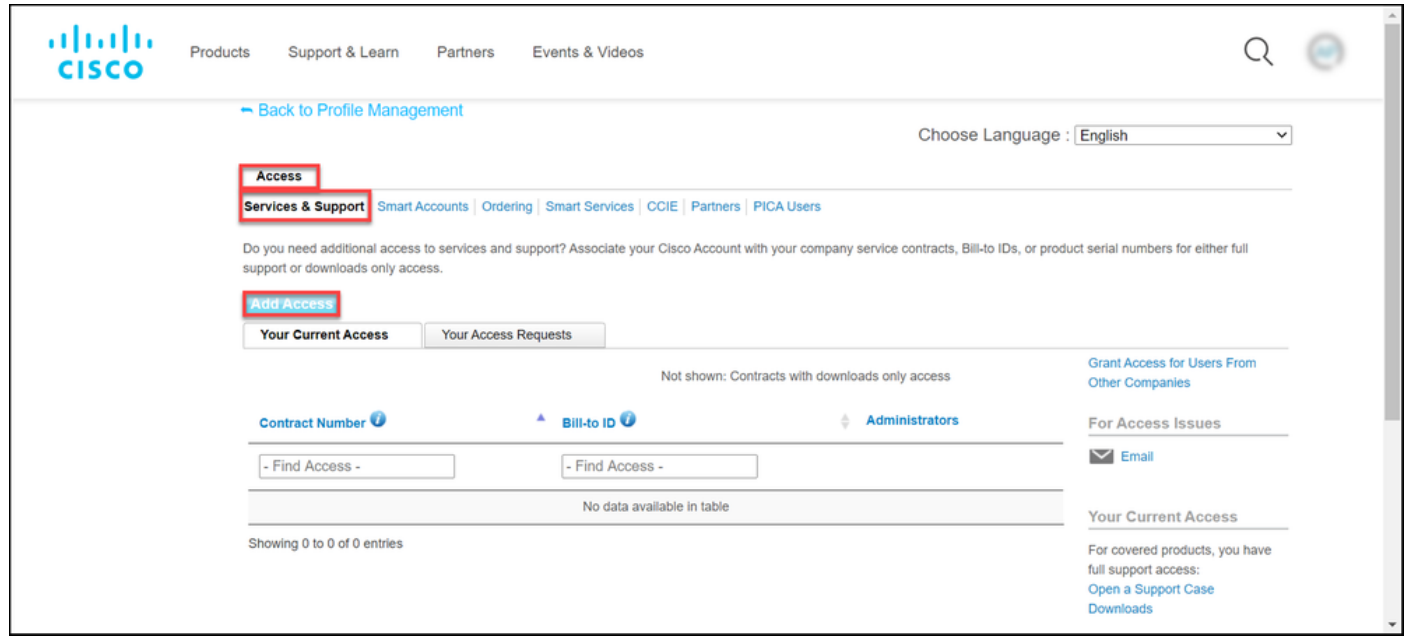

تاودأو ،جماربلا ليزنتو ،RMA و TAC ةلاح ءاشنإ رتخأ ،لوصو ةفاضإ ةشاش يف 5. ةوطخلا .لاقتنا رقّان مثي Cisco.com علاع نونعملا عوت ملاو ،معدلا

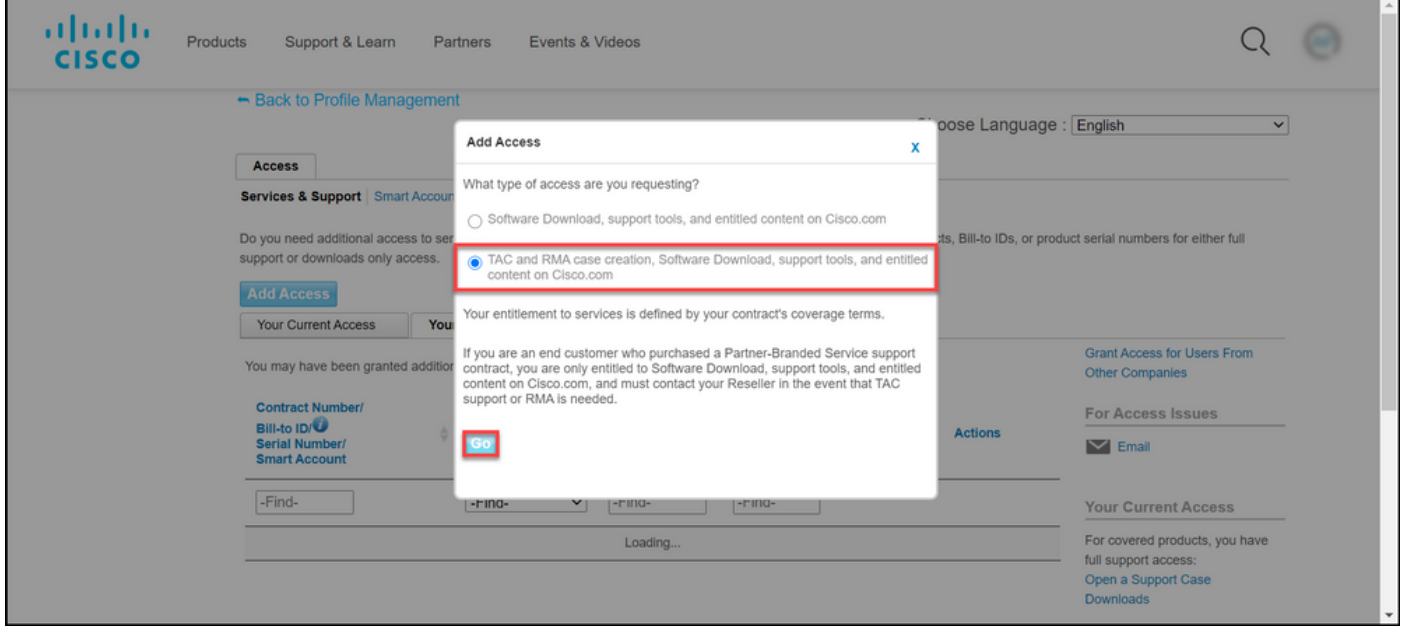

دقع (ماقرأ) مقر لخدأو **ةمدخلا دقع مقر قوف رقنا** مث ،ددحملا رايتخالI **دقع** رز رتخأ .6 ةوطخلI .لاسرإ قوف رقنا .هل رواجملا لقحلا يف ةمدخلا

تامولعملا عم (ةكرشلا مسا ،لاثملا ليبس ىلع) دقعلا يف ةدوجوملا تامولعملا تقباطت اذإ ىلع كباسح ىل| ايئاقلت دقع|ل ةفاض| متت ذيّدنعف ،Cisco.com ىلع كباسح يف ةدوجومل| Cisco.com.

نم ققحتلا بجيف ،تامولعملا قباطت مدع ببسب يئاقلتال ليغشتال لشف اذإ ديزمل Cisco لبق نم كب لاصتالا بجيف ،لاحلا وه اذه ناك اذإ .ربكأ لكشب ايودي قاقحتسالا . نيتيلاتلا نيتعاسلا نوضغ يف حيضوتلا نم

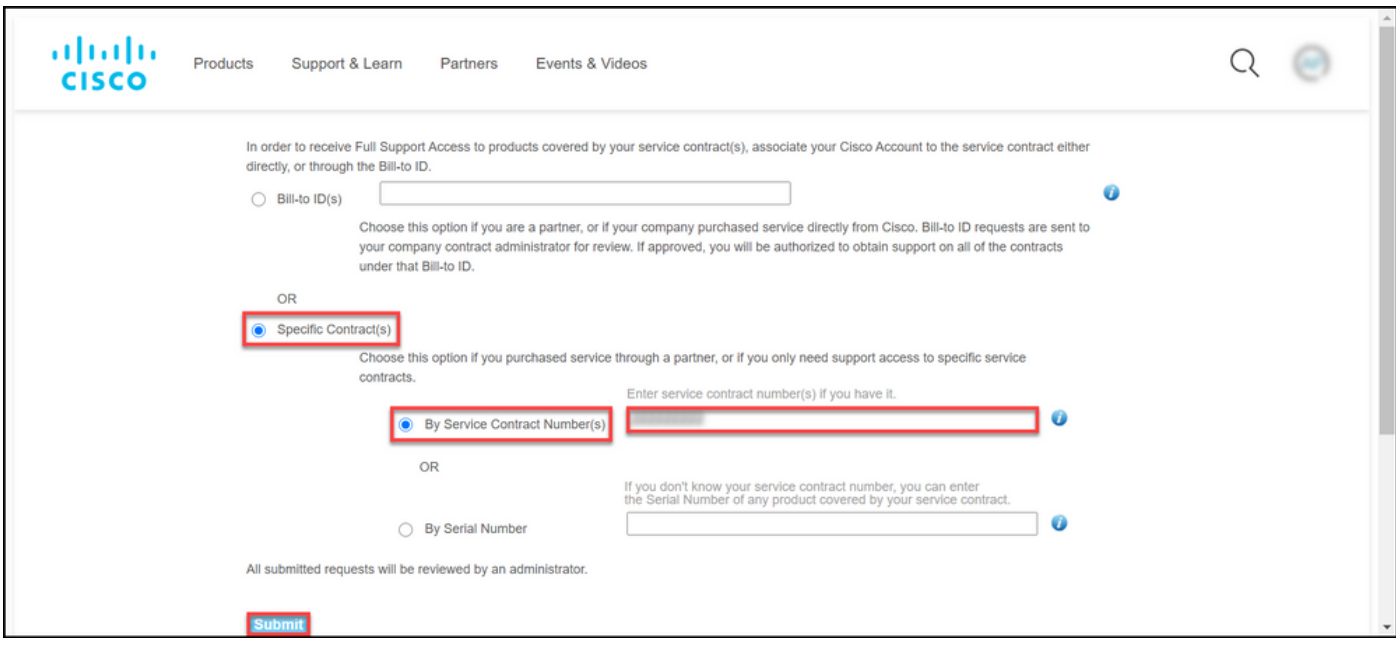

#### اهحالصإو ءاطخألا فاشكتسا

ةرايزب لضفت ،كباسحب ةطبترملا دوقعلا ةرادإل

[https://rpfa.cloudapps.cisco.com/rpfa/profile/edit\\_entitlement.do](https://rpfa.cloudapps.cisco.com/rpfa/profile/edit_entitlement.do). ان م ديزم ي ل ـ<u>web-help</u> عقوم ىلإ ينورتكلإ ديرب لاسرإ كيلعف ،كب ةصاخلا دوقعلا نأشب ةدعاسملI<br><u>sr@cisco.com</u>.

### ةلص تاذ تامولعم

- [يكذ CUCM صيخرت ىلإ هب ءافولا مت PAK ليوحت ةيفيك](/content/en/us/support/docs/licensing/common-licensing-issues/how-to/lic217003-how-to-add-a-cisco-service-contract-acce.html) ●
- [Systems Cisco تادنتسملاو ينقتلا معدلا](https://www.cisco.com/c/ar_ae/support/index.html) ●

ةمجرتلا هذه لوح

ةي الآل المادة النام ستن عن البان تم مادخت من النقتان تال آل تونيا تا التي تم ملابات أولان أعيمته من معت $\cup$  معدد عامل من من ميدة في ميدة أن على ميدين في المعامل م امك ققيقا الأفال المعان المعالم في الأقال في الأفاق التي توكير المعامل المعامل Cisco يلخت .فرتحم مجرتم اهمدقي يتلا ةيفارتحالا ةمجرتلا عم لاحلا وه ىل| اًمئاد عوجرلاب يصوُتو تامجرتلl مذه ققد نع امتيلوئسم Systems ارامستناه انالانهاني إنهاني للسابلة طربة متوقيا.